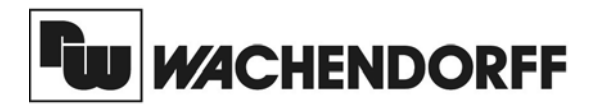

**Wachendorff Prozesstechnik GmbH & Co. KG** Industriestrasse 7 D-65366 Geisenheim Tel.:+49 (0) 67 22 / 99 65 - 20 Fax:+49 (0) 67 22 / 99 65 - 78 www.wachendorff.de

# Betriebsanleitung für

# **Temperaturanzeige für Widerstandsthermometer**

# **CUB5RT**

Version: 1.10

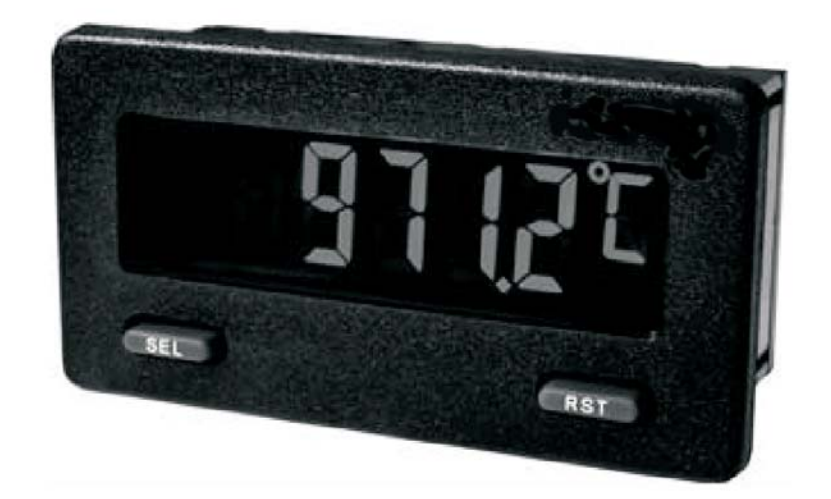

## **Inhalt**

#### **Seite**

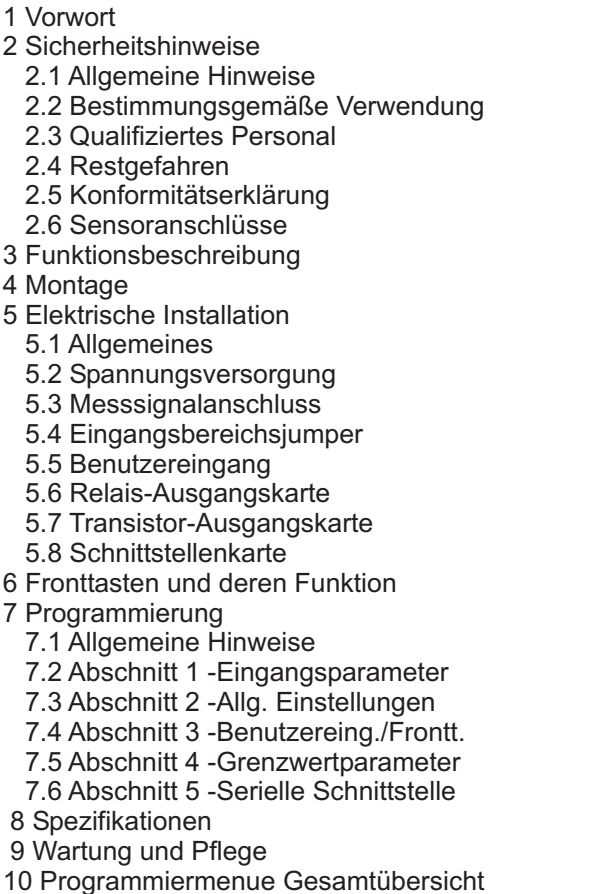

11 Bestellhinweise

# **2 Sicherheitshinweise**

## **2.1 Allgemeine Hinweise**

Zur Gewährleistung eines sicheren Betriebes darf das Gerät nur nach den Angaben in der Betriebsanleitung betrieben werden. Bei der Verwendung sind zusätzlich die für den jeweiligen Anwendungsfall erforderlichen Rechtsund Sicherheitsvorschriften zu beachten. Sinngemäß gilt dies auch bei Verwendung von Zubehör.

## **2.2 Bestimmungsgemäße Verwendung**

Die Digitalanzeige CUB5RT dient zur Anzeige und Überwachung einer Temperatur.Als Eingangssignal dient dabei das Signal eines Widerstandsthermometers.

Jeder darüber hinausgehende Gebrauch gilt als nicht bestimmungsgemäß.

**IRSL** Der CUB5 darf nicht als alleiniges Mittel zur Abwendung gefährlicher Zustände an Maschinen und Anlagen eingesetzt werden. Maschinen und Anlagen müssen so konstruiert werden, dass fehlerhafte Zustände nicht zu einer für das Bedienpersonal gefährlichen Situation führen können (z.B. durch unabhängige Grenzwertschalter, mechanische Verriegelungen, etc.).

## **2.3 Qualifiziertes Personal**

Der CUB5 darf nur von qualifiziertem Personal, ausschließlich entsprechend der technischen Daten verwendet werden.

Qualifiziertes Personal sind Personen, die mit der Aufstellung, Montage, Inbetriebnahme und Betrieb dieses Gerätes vertraut sind und die über eine ihrer Tätigkeit entsprechenden Qualifikation verfügen.

# **1 Vorwort**

#### Verehrter Kunde!

Wir bedanken uns für Ihre Entscheidung ein Produkt unseres Hauses einzusetzen und gratulieren Ihnen zu diesem Entschluss.

Der CUB5 RT gehört zu unserer Serie industrieller Temperaturanzeigen, die vor Ort für zahlreiche unterschiedliche Anwendungen programmiert werden können.

Um die Funktionsvielfalt dieses Gerätes für Sie optimal zu nutzen, bitten wir Sie folgendes zu beachten:

**Jede Person, die mit der Inbetriebnahme oder Bedienung dieses Gerätes beauftragt ist, muss die Betriebsanleitung und insbesondere die Sicherheitshinweise gelesen und verstanden haben!**

## **2.4 Restgefahren**

Der CUB5 entspricht dem Stand der Technik und ist betriebssicher. Von dem Gerät können Restgefahren ausgehen, wenn es von ungeschultem Personal unsachgemäß eingesetzt und bedient wird.

In dieser Anleitung wird auf Restgefahren mit dem folgenden Symbol hingewiesen:

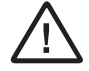

Dieses Symbol weist darauf hin, dass bei Nichtbeachtung der Sicherheitshinweise Gefahren für Menschen bis zur schweren Körperverletzung oder Tod und / oder die Möglichkeit von Sachschäden besteht.

## **2.5 Konformitätserklärung**

Die Konformitätserklärung liegt bei uns aus. Sie können diese gerne beziehen. Rufen Sie einfach an.

#### **2.5 Konformitätserklärung 2.6 Sensoranschlüsse**

Achtung: Die Masse der werden! Die Masse der Spannungsversorgung sollte von gefährlichen Spannungen isoliert werden. Oder die Masse der Signaleingänge sollte ein geerdetes Massepotential besitzen. Ist dies nicht der Fall, könnten gefährliche Spannungen an den Masseklemmen der Eingänge und des Benutzereingangs anliegen. Die gleichen Betrachtungen gelten auch umgekehrt für den Benutzereingang. Spannungsversorgung, die Sensormasse und die Masse des Benutzereingangs ( USR ) sind nicht galvanisch getrennt. Beim elektrischen Anschluss ist unbedingt darauf zu achten, dass der Sensor, der Benutzereingang ( USR ) und die Geräte-Versorgungsspannung das gleiche Potential besitzen. Zwischen den Bezugsmassen (PWR COMMON und COMM ) darf keine wesentliche Spannungsdifferenz bestehen. Ansonsten kann das Gerät beschädigt

#### **Hinweise zur Verlegung der Signalleitungen und Steuerleitungen**

- 1. Verlegen Sie Signal- und Steuerleitungen niemals zusammen mit Netzleitungen, Ansteuerleitungen für Gleichrichter, Motorzuleitungen, etc.
- 2. Verlegen Sie Signalleitungen innerhalb von Schaltschränken so weit entfernt wie möglich von Schützen, Steuerrelais, Transformatoren und anderen Rauschspannungsquellen.
- 3. Wenn abgeschirmte Leitungen verwendet werden, verbinden Sie die Abschirmung nur auf der CUB5- Seite mit Masse. Lassen Sie die andere Seite offen.
- 4. Verbinden Sie den Masseanschluss des CUB5 nur an einem Punkt mit dem Masseanschluss der Maschine(n).

## **3 Funktionsbeschreibung**

Der CUB5RT ist eine programmierbare digitale Temperaturanzeige. Sie verfügt über einen Eingangsbereich für folgende Widerstandsthermometer : Pt385, Pt392, Ni672, Cu427.

Steckbare Zusatzkarten ermöglichen auch eine nachträgliche Aufrüstung des Gerätes mit einer seriellen Schnittstelle ( RS232 oder RS485 ) und /oder mit Schaltausgängen ( Relais oder Transistoren ).

#### **Serielle Schnittstelle (Option)**

Der CUB5 kann mit einer zusätzlichen seriellen Schnittstelle (RS232 oder RS485) bestückt werden. Über die Schnittstelle können bestimmte Daten geschrieben oder ausgelesen werden.

#### **Relais - oder Transistorausgang (Option)**

Der CUB5 kann mit einer zusätzlichen Ausgangskarte bestückt werden.

Dies kann entweder ein Relaisausgang ( Wechslerrelais ) sein oder zwei Transistorausgänge ( NPN ).

## **Anzeige**

Die Anzeige kann entweder manuell oder automatisch ( alle 4 sek. ) zwischen aktueller Messung , Minimalwert und Maximalwert umgeschaltet werden. Der CUB5 mit Hintergrundbeleuchtung kann zwischen roter und grüner Anzeige umgeschaltet und in der Intensität verändert werden. Bei Eintreten eines Schaltzustandes kann die Anzeige zweifarbig blinken.

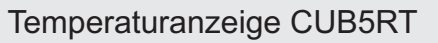

# **4 Montage**

- 1. Schalttafelausschnitt nach angegebenen Maßen anfertigen, entgraten und fettfrei reinigen.
- 2. Dichtung von hinten über das Gerät schieben.
- 3. Vierkantmuttern zuerst einlegen, bevor die Befestigungsschrauben auf beiden Seiten eingeschraubt werden. Die Spitze der Schraube darf nicht aus dem Loch vorstehen.
- 4. CUB5 von der Frontseite durch den Ausschnitt schieben.
- 5. Den Montagerahmen von der Rückseite über das Gerät schieben (gleichzeitig von vorne gegendrücken), bis beide Teile eingerastet sind.
- 6. Abwechselnd beide Schrauben langsam anziehen, bis die Dichtung auf 75 - 80% ihrer ursprünglichen Dicke zusammengedrückt ist.

Das Gerät ist nun fertig montiert.

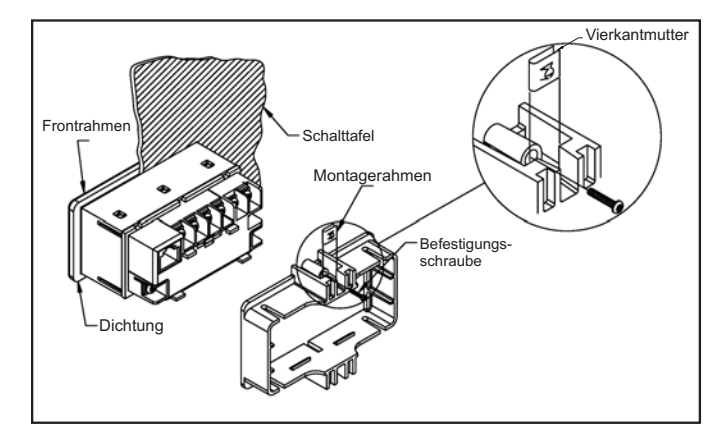

**Bild 4.1:** Montage

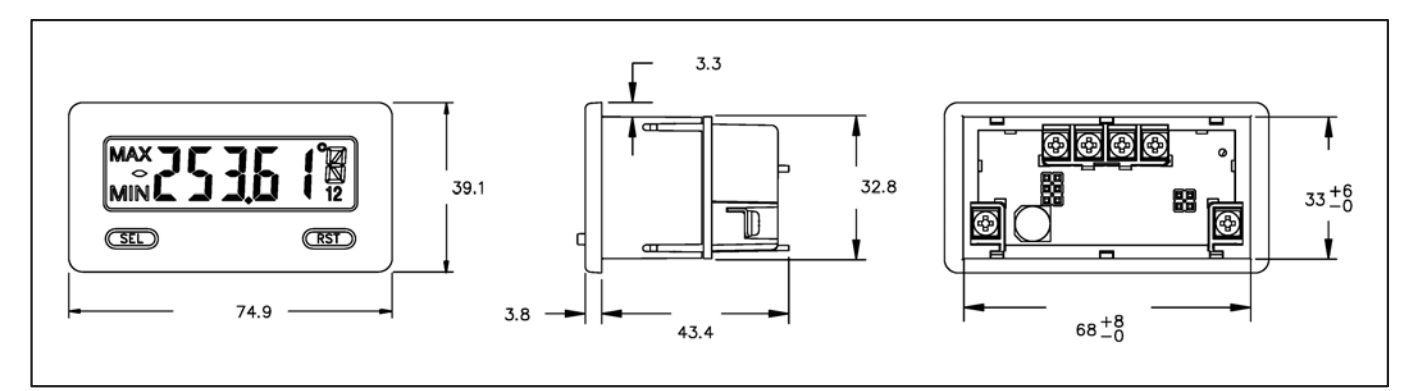

**Bild 4.2:** Abmessungen und Schalttafelausschnitt ( Angaben in mm )

Für die Montage wird auf der Rückseite ein Bereich von ca. B 77 mm x H 55 mm benötigt!

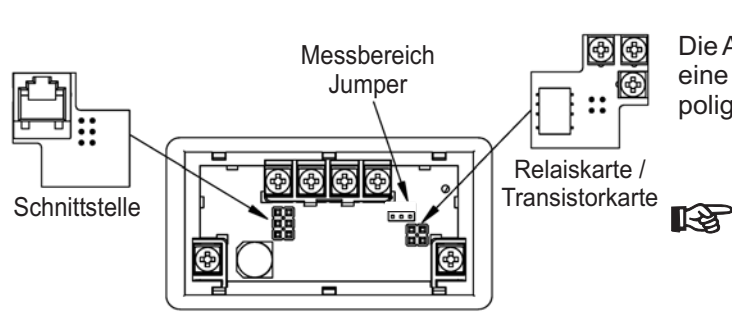

Die Ausgangskarten werden extra gekauft und haben eine eigene Funktion. Die Karten werden in den 4/6 poligen Stecker auf dem Mainboard gesteckt.

> **Achtung:** Die Steckkarten und das Mainboard beinhalten empfindliche Bauteile. Achten Sie bei der Installation auf die vorherige Entladung von statischer Ladung.

**Bild 4.3:** Installation der Ausgangskarten

# **5 Elektrische Installation**

## **2.5 Konformitätserklärung 5.1 Allgemeines**

DieAnschlussklemmen des CUB5 befinden sich auf der Rückseite des Gerätes. Die Belegung der Schraubklemmen ist auf dem Etikett ersichtlich.

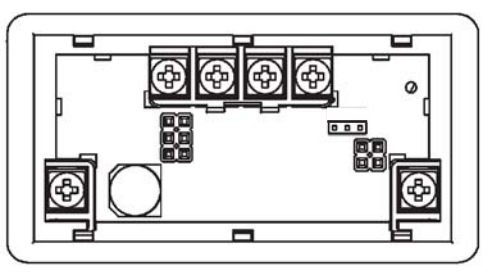

**Bild 5.1:** Anschlussklemmen

## **5.2 Spannungsversorgung**

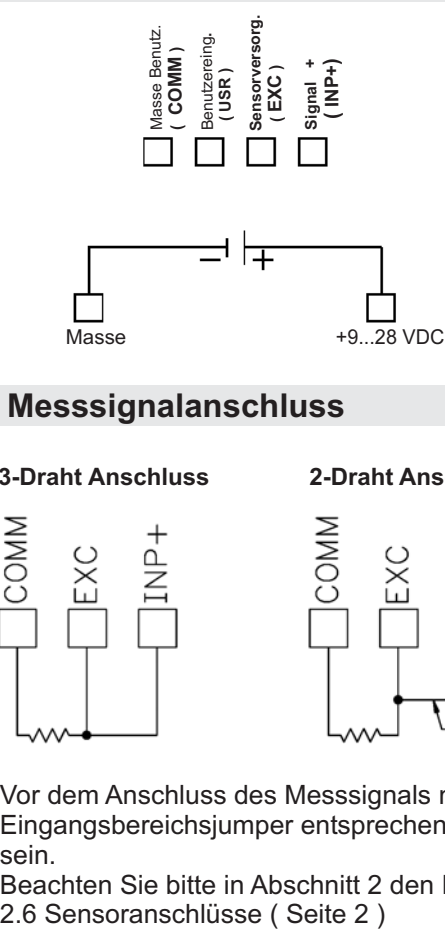

## **5.3 Messsignalanschluss**

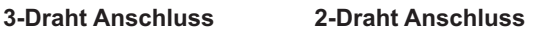

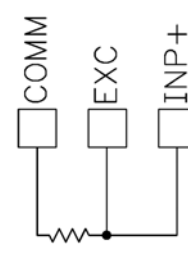

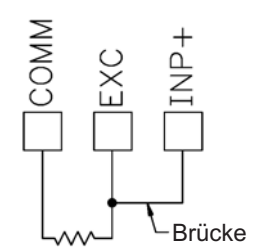

Vor dem Anschluss des Messsignals muss der Eingangsbereichsjumper entsprechend gesteckt sein.

Beachten Sie bitte in Abschnitt 2 den Hinweiss :<br>2.6 Sensoranschlüsse (Seite 2)

## **2.5 Konformitätserklärung 5.4 Eingangsbereichs Jumper**

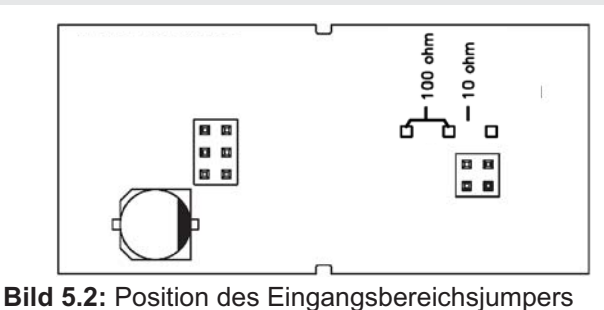

## **2.5 Konformitätserklärung 5.5 Benutzereingang**

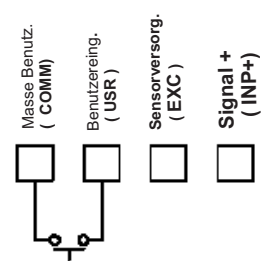

Der Benutzereingang wird über einen potentialfreien Kontakt aktiviert. Intern wird der Benutzereingang über einen 10 KOhm-Widerstand auf 9-28 VDC hochgezogen. Der Eingang ist aktiv, wenn er auf Low geschaltet<br>(<0,7 VDC) wird. Massen<br>
Massen<br>
Massen<br>
Massen<br>
Massen<br>
Massen<br>
Massen<br>
Container Benutzer<br>
Container Massen<br>
Container Benutzer<br>
Container<br>
Container<br>
Container<br>
Container<br>
Container<br>
Container<br>
Container<br>
Container<br>
Container<br>
Containe

## **2.5 Konformitätserklärung 5.6 Relais-Ausgangskarte**

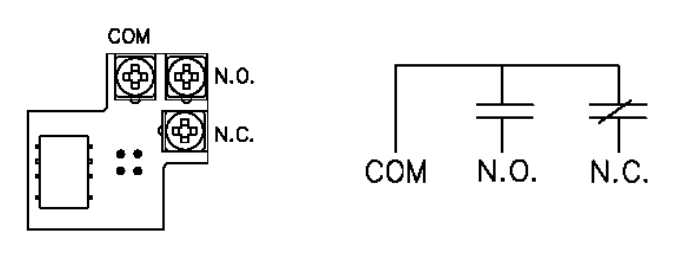

**Bild 5.3:** Anschlussklemmen und Karte

## **2.5 Konformitätserklärung 5.7 Transistor-Ausgangskarte**

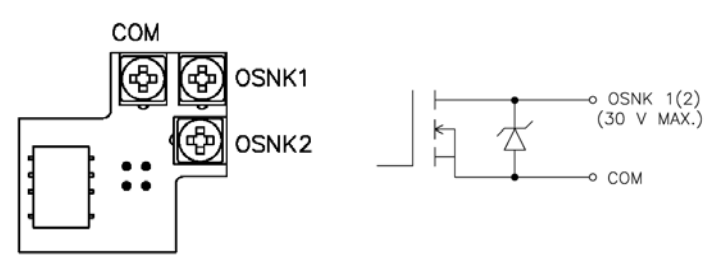

**Bild 5.4:** Anschlussklemmen und Karte

## **2.5 Konformitätserklärung 5.8 Schnittstellenkarte**

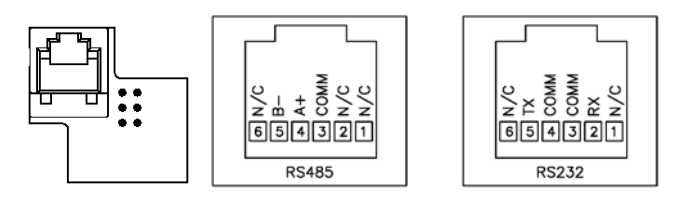

**Bild 5.5:** Karte mit Pin-Belegungen

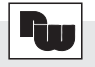

## **6 Fronttasten und deren Funktion**

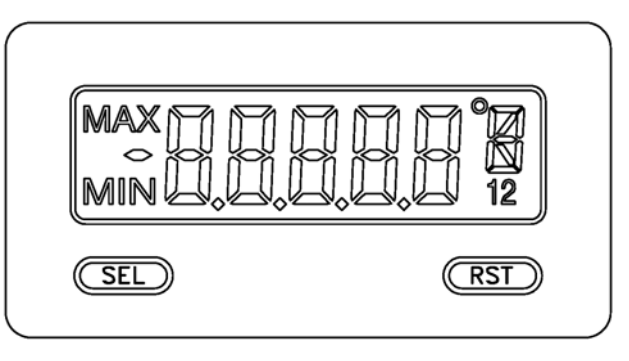

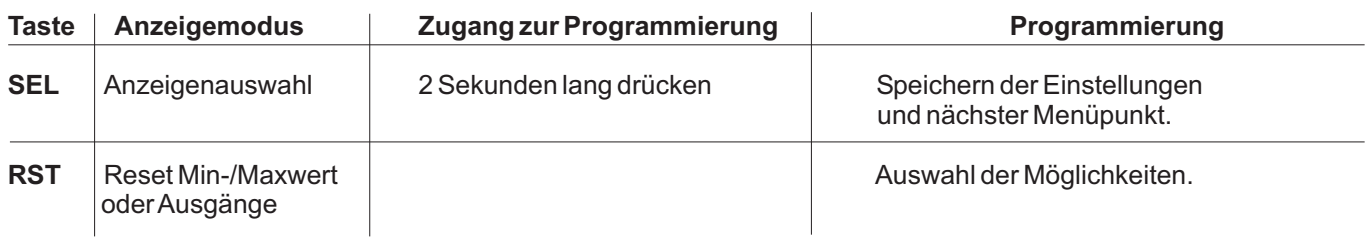

#### **Indikatoren imAnzeigenbetrieb**

**MAX** " "- im linken Bereich derAnzeige bedeutet das der gespeicherte Maximalwert angezeigt wird.

" **MIN** "- im linken Bereich der Anzeige bedeutet das der gespeicherte Minimalwert angezeigt wird.

- **1** - im rechten Bereich der Anzeige zeigt den Status des Grenzwert 1 an.
- im rechten Bereich der Anzeige zeigt den Status des Grenzwert 2 an. **2**

Drückt man die **SEL**-Taste schaltet man durch die verschiedenen in Programmierabschnitt 3 freigegebenen Anzeigen durch. Ist das automatische Weiterschalten derAnzeige ausgewählt, so schaltet der CUB5 alle 4 Sekunden zwischen den Anzeigen um.

# **7 Programmierung**

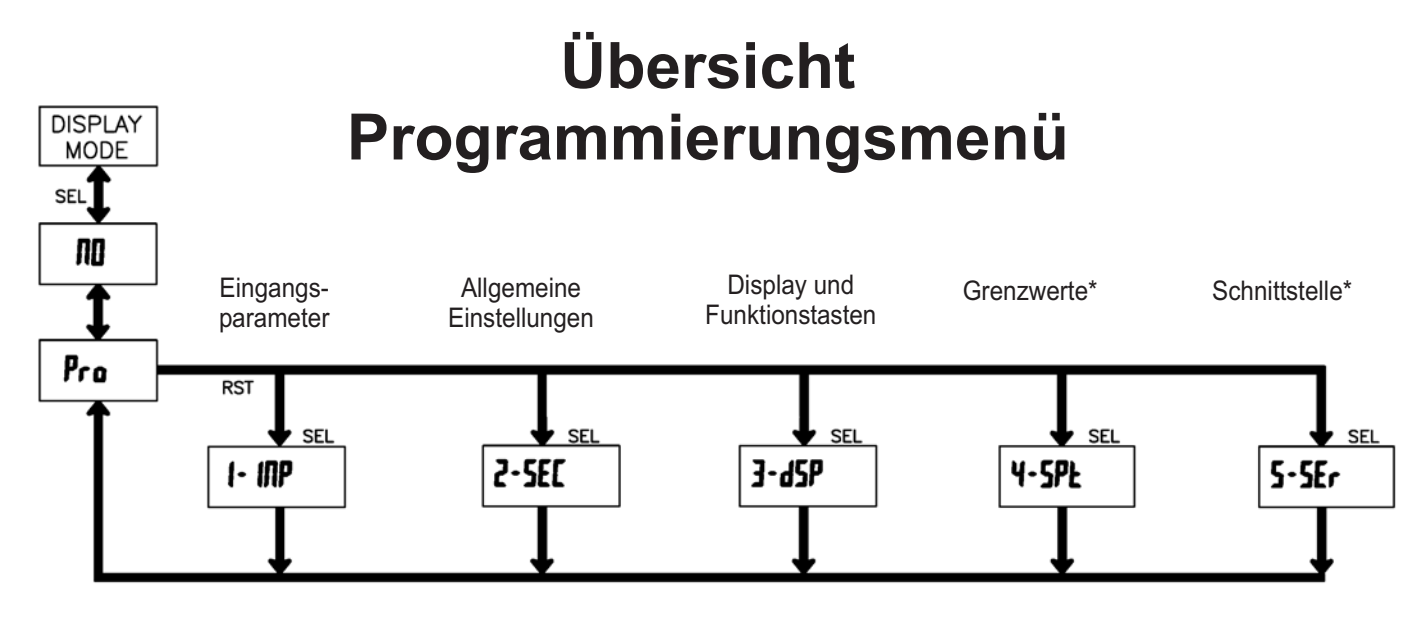

\*Nur mit entsprechender Steckkarte aufrufbar.

## **2.5 Konformitätserklärung 7.1 Allgemeine Hinweise**

#### **Programmiermodus (SEL-Taste)**

gelangen, drücken Sie die **SEL**-Taste und halten diese Es wird empfohlen, alle Änderungen der Programmierung vor der Installation durchzuführen. Der CUB5 arbeitet normalerweise im Anzeigemodus. In diesem Betriebszustand können keine Parameter verändert werden. Um in die Programmierung zu ca. 2 sek. gedrückt. Falls der Zugang weiterhin nicht möglich ist, ist die Programmiersperre durch ein Passwort oder über Hardware ( Benutzereingang ) aktiviert.

#### **Zugang zu den Programmierabschnitten**

aktuellen Abschnitt hin und her. Mit der **RST**-Taste kann Anzeigemodus erhält man durch Drücken der **SEL**-Taste. Die Programmierung ist in fünf Programmierabschnitte unterteilt. Die Anzeige wechselt zwischen  $P_r$  und dem man den gewünschten Abschnitt auswählen. Den

#### **Programmierabschnitt (SEL-Taste)**

Unterabschnitte. Mit der SEL-Taste kann man die Jeder Programmierabschnitt hat diverse einzelnen Unterabschnitte auswählen, ohne jedoch den dort eingetragenen Wert zu verändern. Nach Durchlauf des kompletten Unterabschnittes erscheint auf der acs Rompiction<br>Anzeige **Pra MD**.

#### **Auswahl/Werteeingabe**

Wert hin und her. Mit der **RST**-Taste kann man zwischen blättern. Durch Drücken der SEL-Taste wird der Für jeden Parameter wechselt die Anzeige zwischen der Beschreibung des Untermenüs und dem programmierten den unterschiedlichen Auswahlmöglichkeiten/ Werten eingestellte Wert/Parameter gespeichert und der nächste Unterabschnitt ausgewählt.

Drücken der RST-Taste. Die ganz rechte Ziffer blinkt und kann durch Drücken der RST-Taste verändert werden. Durch kurzes Drücken der SEL-Taste springt man zur nächsten Ziffer nach links. Hält man die **SEL**-Taste ca.2 Die Eingabe von numerischen Werten erfolgt durch sek. gedrückt, wird der Wert gespeichert.

#### **Beenden der Programmierung (SEL-Taste)**

Die Programmierung kann durch Drücken der SEL-Taste bei der Anzeige **Pra MI** beendet werden. Dadurch werden alle gespeicherten Werte bestätigt und der CUB5 springt in denAnzeigemodus.

#### **Hinweise zur Programmierung**

Es wird empfohlen die Programmierung mit dem Programmierabschnitt 1 zu beginnen. Nach Abschluss der Programmierung wird zusätzlich empfohlen, die Parameter schriftlich festzuhalten ( z.B. auf Seite 22 ) und die Programmierung über eine Programmiersperre (Passwort oder Benutzereingang) zu sichern.

#### **Werkseinstellungen**

Die Werkseinstellung kann in Programmierabschnitt 2 geladen werden. Dies ist sinnvoll, wenn erhebliche Probleme bei der Programmierung aufgetreten sind.

Durch Drücken der RST- und gleichzeitig der SEL-Taste beim Einschalten der Spannungsversorgung wird die Werkseinstellung ebenso geladen. Dies wird durch rensembleming ebense

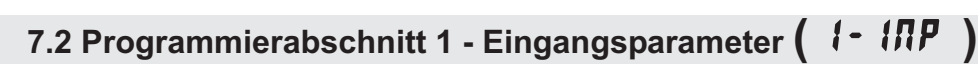

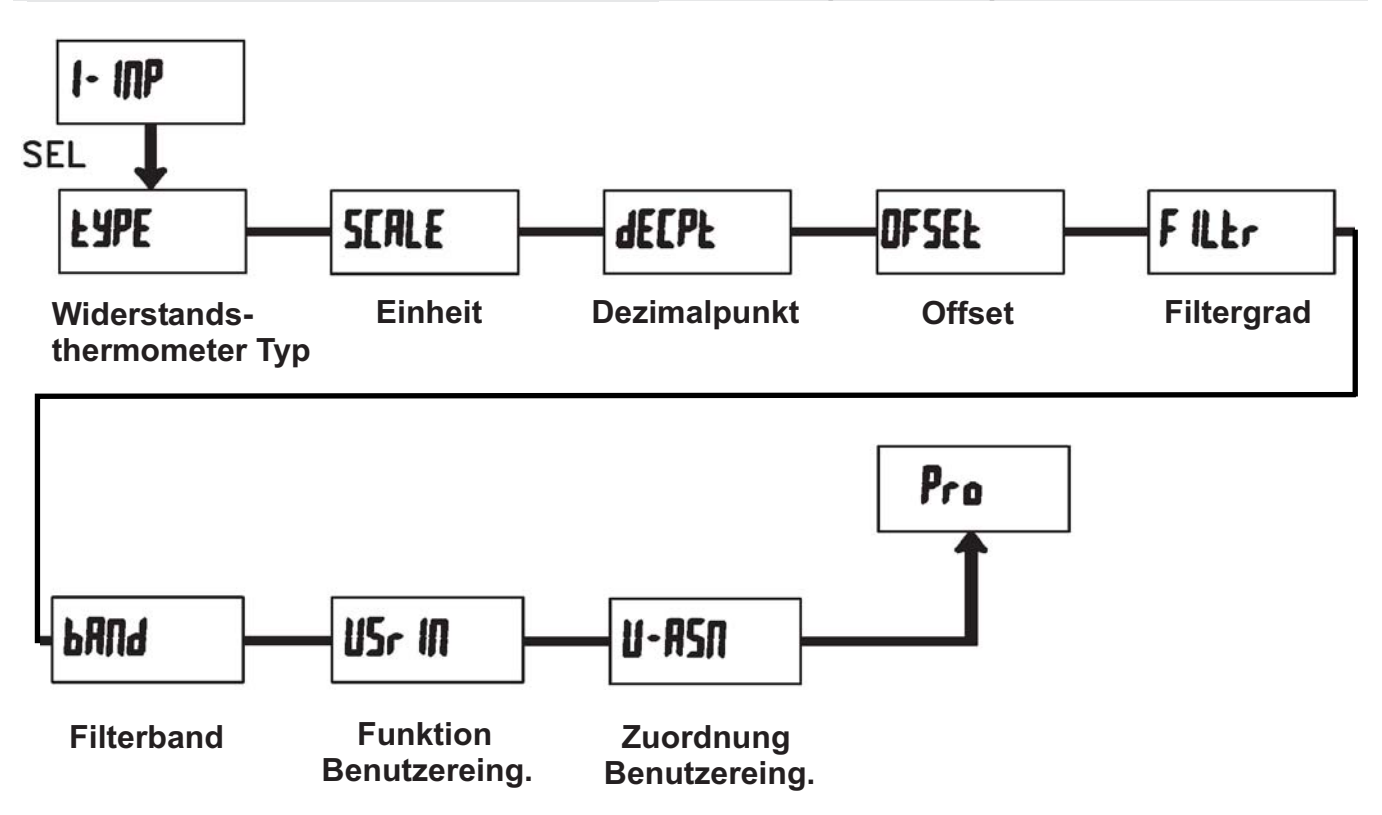

## **- Festlegung des Widerstandsthermometer**

Eingabe :

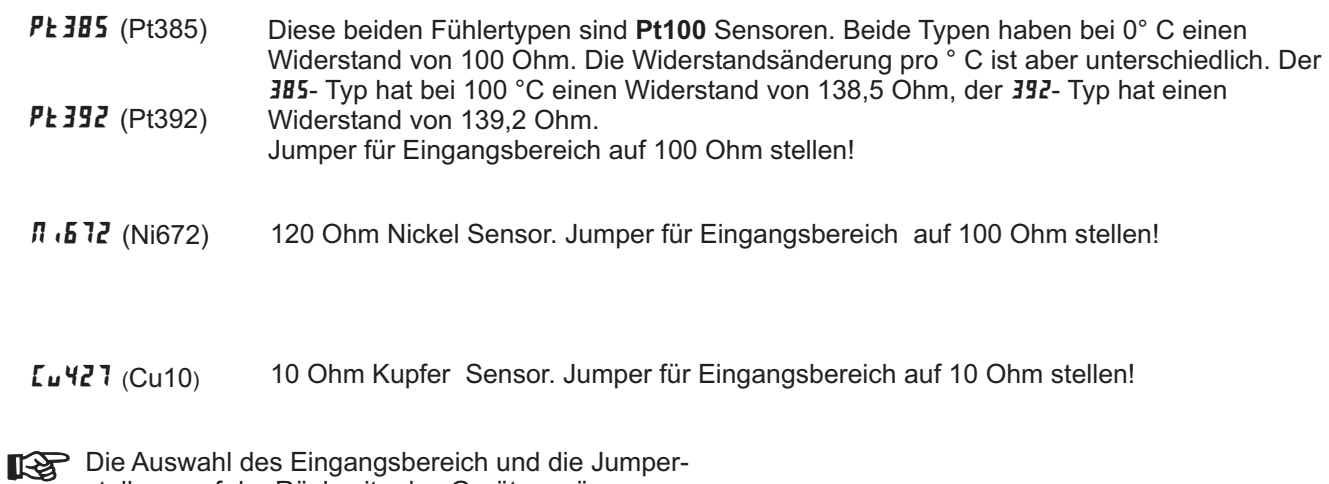

stellung auf der Rückseite des Gerätes müssen übereinstimmen

# **- Temperatureinheit**

Eingabe : *or* 

## **dECPL** - Dezimalpunkt

Eingabe :  $\Box$ 00

## **- Offset**

Eingabe:  $\cdot$  **19999** bis  $\theta$ 19999

## Filter<sub>s</sub> - Filtergrad

## Eingabe :  $\vec{a}$  |  $\vec{c}$  3

-Bei Eingabe von " **II** " erfolgt keine Filterung. -Bei Eingabe von " " wird 1/4 des neuen und 3/4 des alten Anzeigewertes zur Bildung der neuen Displayanzeige verwendet.

-Bei Eingabe von " " wird 1/8 des neuen und 7/8 des alten Anzeigewertes zur Bildung der neuen Displayanzeige verwendet.

Bispidyanzelige verwendet.<br>-Bei Eingabe von " *J* " wird 1/16 des neuen und 15/16 des alten Anzeigewertes zur Bildung der neuen Displayanzeige verwendet.

## **b**Rnd - Filterband

Eingabe: 00 bis 199 Displayeinheiten unabhängig vom **Dezimalpunkt** 

Der Filter ist bei Änderungen des Eingangssignals innerhalb der eingestellten Displayeinheiten aktiv. Bei grösseren Änderungen wird der Wert ungefiltert angezeigt.

Das Filterband bietet somit die Möglichkeit bei kleineren Schwankungen das Display ruhig zu halten und bei starken Messwertschwankungen eine schnelle Displayanzeige zu erhalten.

Bispiayanzeige zu erhalten.<br>Bei Eingabe von " **0** " ist der Filter immer aktiv.

#### Beispiel :

Bei einer Displayanzeige von 100,0 C° und einem Eilterband von 18 werden alle Schwankungen des Messsignals zwischen 98,2 C° ( 1000 - 18 ) und 101,8 C° ( 1000 + 18 ) befiltert. Grössere Schwankung werden ungefiltert , also direkt angezeigt.

# **- Funktion Benutzereingang**

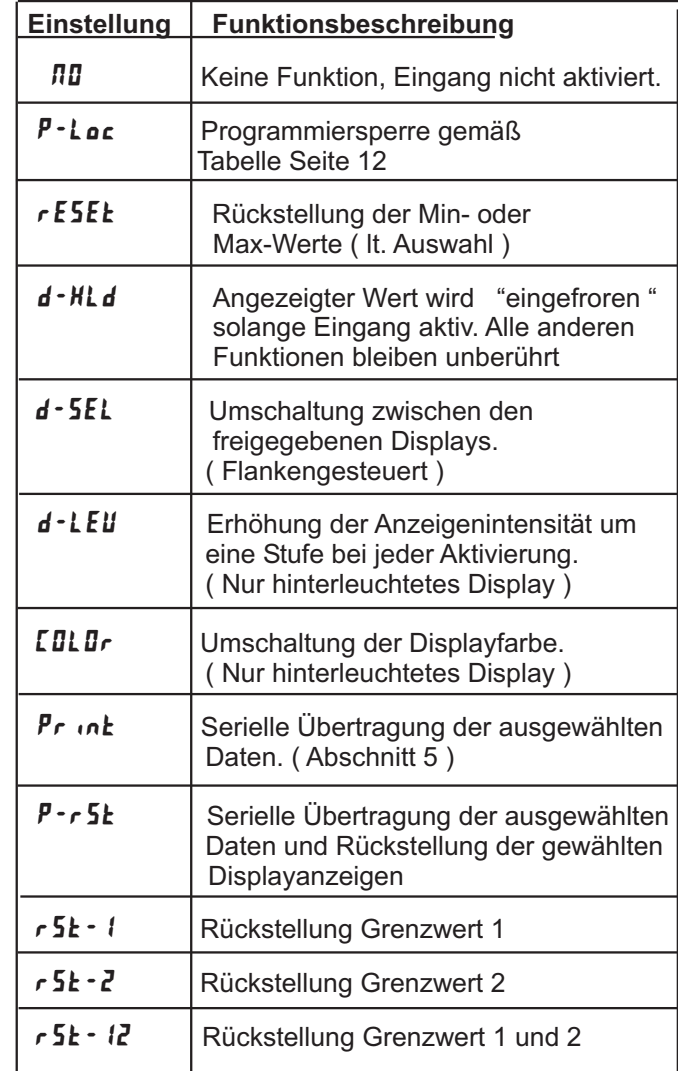

# **H** - R5N - Zuordnung Benutzereingang

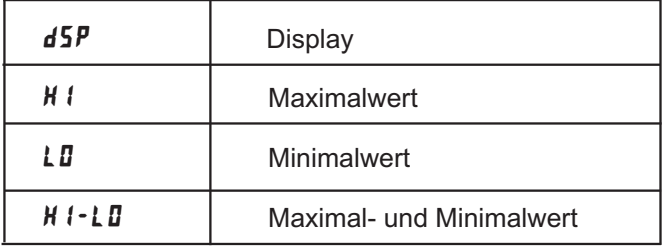

Dieser Menüpunkt erscheint nur , wenn eine Reset , Display Hold oder Print Funktion beim Benutzereingang ausgewählt wurde.

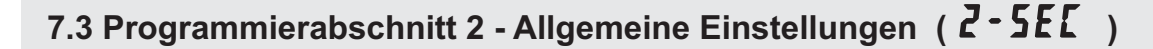

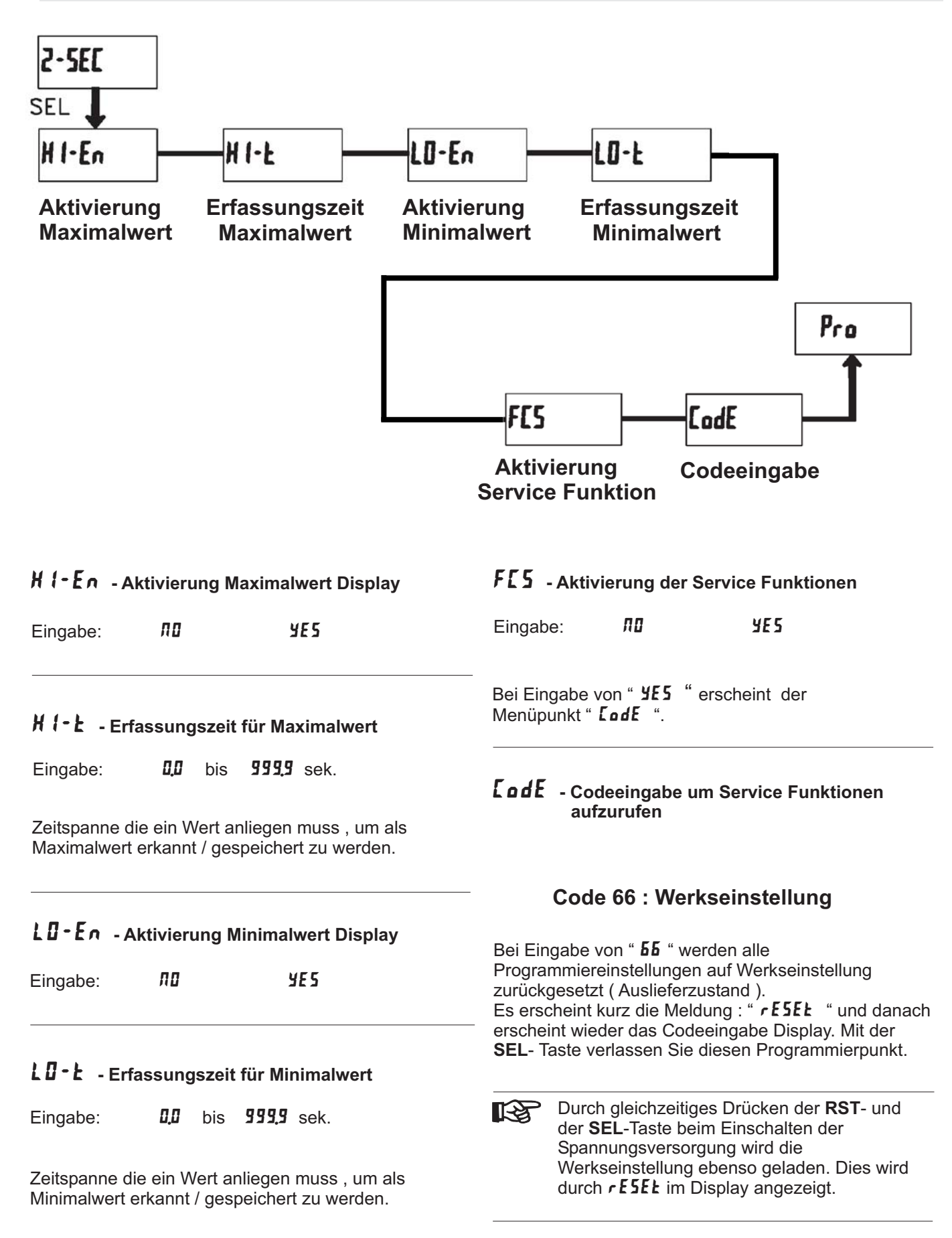

## **Code 48 : Kalibrierung**

Bei Eingabe von "  $\overline{\mathbf{H}}$  " gelangen Sie in das Kalibriermenue.

LAS 1 Eine Kalibrierung darf nur von Personen mit entsprechender Erfahrung durchgeführt werden! Die Genauigkeit der Kalibrierhilfsmittel wirkt sich direkt auf die Genauigkeit derAnzeige aus!

## **Kalibrierung :**

Der CUB5RT ist bereits ab Werk kalibriert. Im Normalfall genügt es die Kalibrierung alle 1 bis 2 Jahre zu überprüfen und dann das Gerät gegebenenfalls neu zu kalibrieren. Halten Sie vor jeder Überprüfung/Kalibrierung eine Aufwärmzeitzeit von 30 Minuten ein.

Bei einer Überprüfung bzw. Kalibrierung sollte die Umgebungstemperatur 15 bis 35 °C betragen.

#### **10 Ohm Bereichskalibrierung**

- 1. Setzen Sie den Eingangsbereichsjumper auf 10 Ohm.
- 2. Bei der Displayanzeige :" **[ʃ]dɛ ˈɬʁ̃** " drücken und halten Sie die **SEL**-Taste für ca.2 sek. Im Display erscheint :" **ERL** " im Wechsel mit " **ND** ".
- 3. Drücken Sie die RST-Taste. Im Display erscheint "  $LRL \rLl$  ".
- 4. Drücken Sie die **SEL**-Taste . **Im Display wird " DDF** " angezeigt.
- 5. Legen Sie das Null-Signal an: Brücken Sie die Eingänge Inp+, EXC und Comm. Drücken Sie die SEL-Taste . Im Display erscheint für ca. 15 sek. die Meldung " *ERLE* ". *ERLE*
- 6. Wenn im Display " **15.0**r " erscheint, schließen Sie einen 15 Ohm Präzisionswiderstand ( min. 0,01% Genauigkeit ) an den Klemmen INP+, EXC und COMM an. ( 3-Leiter Anschluss ). Danach d rücken  $15.0<sub>r</sub>$ Sie die **SEL-**Taste.
- ole die ULL Taste.<br>Für ca.15 Sek. wird die Meldung " *IRLI* " angezeigt. 7. Wenn das Display " **CRL** " im Wechsel mit " **ND** "
- zeigt, drücken Sie die **SEL**-Taste um die Kalibrierung zu beenden oder fahren Sie mit der 100 Ohm Kalibrierung fort.

#### **100 Ohm Bereichskalibrierung**

- 1. Setzen Sie den Eingangsbereichsjumper auf 100 Ohm.
- 2. Bei der Displayanzeige :" **[ʃ]dɛ ˈɬʁ̃** " drücken und halten Sie die **SEL**-Taste für ca.2 sek. Im Display erscheint :" **ERL** " im Wechsel mit " **NU** ".
- 3. Drücken Sie die RST-Taste bis im Display " **ERL** r IDD " erscheint.
- 4. Drücken Sie die **SEL**-Taste . **Im Display wird " DIF** raste : use of the Display wird " DIF " angezeigt.
- 5. Legen Sie das Null-Signal an: Brücken Sie die Eingänge Inp+, EXC und Comm. Drücken Sie die SEL-Taste . Im Display erscheint für ca. 15 sek. die Meldung " **[RL[** ". *ERLE*
- 6. Wenn im Display " **300r**  " erscheint, schließen Sie einen 300 Ohm Präzisionswiderstand ( min. 0,01% Genauigkeit ) an den Klemmen INP+, EXC und COMM an. ( 3-Leiter Anschluss ). Danach d rücken aang<br>300r Sie die **SEL-Taste.**
- ole die ULL Taste.<br>Für ca.15 Sek. wird die Meldung " *IRLI* " angezeigt.
- 7. Wenn das Display " **CRL** " im Wechsel mit " **ND** " zeigt, drücken Sie die **SEL**-Taste um die Kalibrierung zu beenden.

#### **Code 85 : Widerstandsmessung**

Bei Eingabe von "  $\overline{\mathbf{B}}\mathbf{5}$  " gelangen Sie in die direkte Widerstandsmessung bzw. Anzeige.

Diese Funktion dient zu Diagnosezwecken vor und nach einer Kalibrierung oder um den tatsächlichen Widerstandswert eines angeschlossenen Widerstandsthermometers zu messen.

widerstandstrichmometers zu messen:<br>Ist der Typ " **[u421** " ausgewählt - und der Eingangsbereichsjumper auf 10 Ohm gesteckt, zeigt das Eingangsbereichiganiper auf 16 Ohnr gesteckt, Zeig<br>Display einen Widerstand mit **0,000** Ohm Auflösung. Bei allen anderen Typen und Eingangsbereichsjumper

auf 100 Ohm, zeigt das Display einen Widerstand mit aar 166 Shin, Zeigt da.<br>**0.00** Ohm Auflösung.

Um die Widerstandsmessung zu beenden und wieder zur Temperaturanzeige zu gelangen, gibt es zwei Möglichkeiten :

- 1. Wird die Spannungsversorgung unterbrochen, zeigt das Display nach dem erneuten Einschalten wieder den "normalen" Temperaturmesswert.
- 2. Bei erneuter Eingabe von Code "**B5** "wird wieder der "normale" Temperaturwert angezeigt ohne das die Spannungsversorgung unterbrochen werden muss.

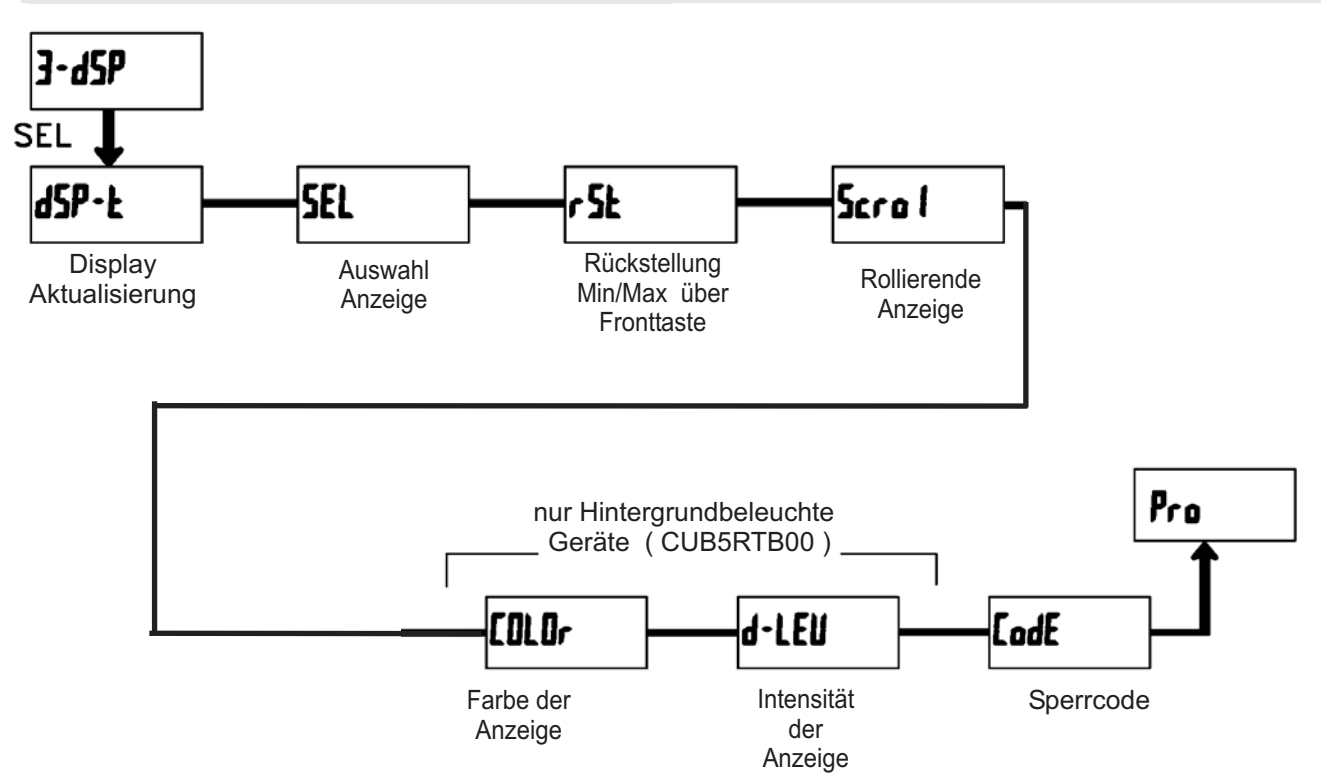

# 7.4 Programmierabschnitt 3 - Benutzereingang/Fronttasten(**]- d**5P <sub>)</sub>

# - **- Aktualisierungszeit der Displayanzeige**

Eingabe:  $\frac{\pi}{2}$  /  $\frac{\pi}{2}$  sek.

Dieser Parameter legt fest wie oft die Aktualisierung der Displayanzeige pro Sekunde erfolgt

## **- Auswahl Anzeige ( SEL )**

Eingabe:

Wird YES programmiert, kann mit der SEL-Fronttaste zwischen den freigegebenen Anzeigen umgeschaltet werden.

## **- Rückstellung über Fronttaste**

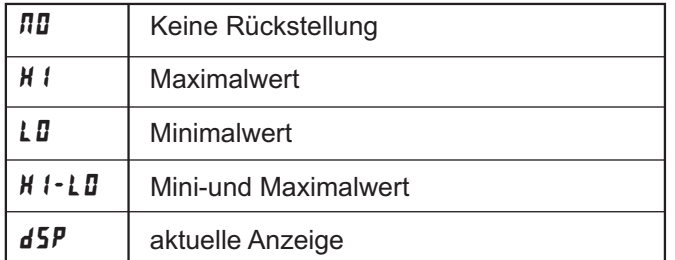

## $5$ croL - Rollierende Anzeige

Eingabe: MD YES

Wird **YE5** programmiert, so schaltet die Anzeige automatisch alle 4 Sekunden zwischen den aktivierten Anzeigen um.

## **- Farbe der Anzeige**

Eingabe:  $rEd$   $\frac{6}{r}$ 

Dieser Parameter ist nur für Geräte mit Hintergrundbeleuchtung. Sie können zwischen roter und grüner Hintergrundbeleuchtung auswählen.

## \$ **- Intensität der Anzeige**

Eingabe:  $\sqrt{ }$  bis 5

Es gibt 5 Stufen der Intensität. Sofort nach der Auswahl ändert sich die Anzeige entsprechend. Dieser Parameter ist nur für Geräte mit Hintergrundbeleuchtung.

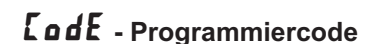

Eingabe:  $\overline{000}$  bis  $\overline{999}$ 

Der Programmiercode bestimmt den Programmiermodus und den Zugriff auf die Programmierparameter.

n regrammer parameter.<br>Der Code kann in Verbindung mit der **P - Lac** - Funktion des Benutzereingang genutzt werden.

Zwei Programmmodi stehen zur Verfügung:

Full Programming - Alle Parameter können aufgerufen und geändert werden.

**Quick Programming - Nur die Sollwerte können** aufgerufen und geändert werden. Dies ermöglicht einen schnellen Zugriff auf den Sollwert.

Nach Eingabe eines Programmiercode ungleich " 0 " ist zum Erreichen des Programmiermenues eine Codeeingabe erforderlich. Je nach Höhe des Codes ( 1-99 oder 100-999) ist vor der Codeabfrage der Quick Programming Modus zugänglich. (siehe untenstehende Tabelle)

" 222 " ist ein Universalcode und erlaubt unabhängig von ihrem Code den Zugriff.

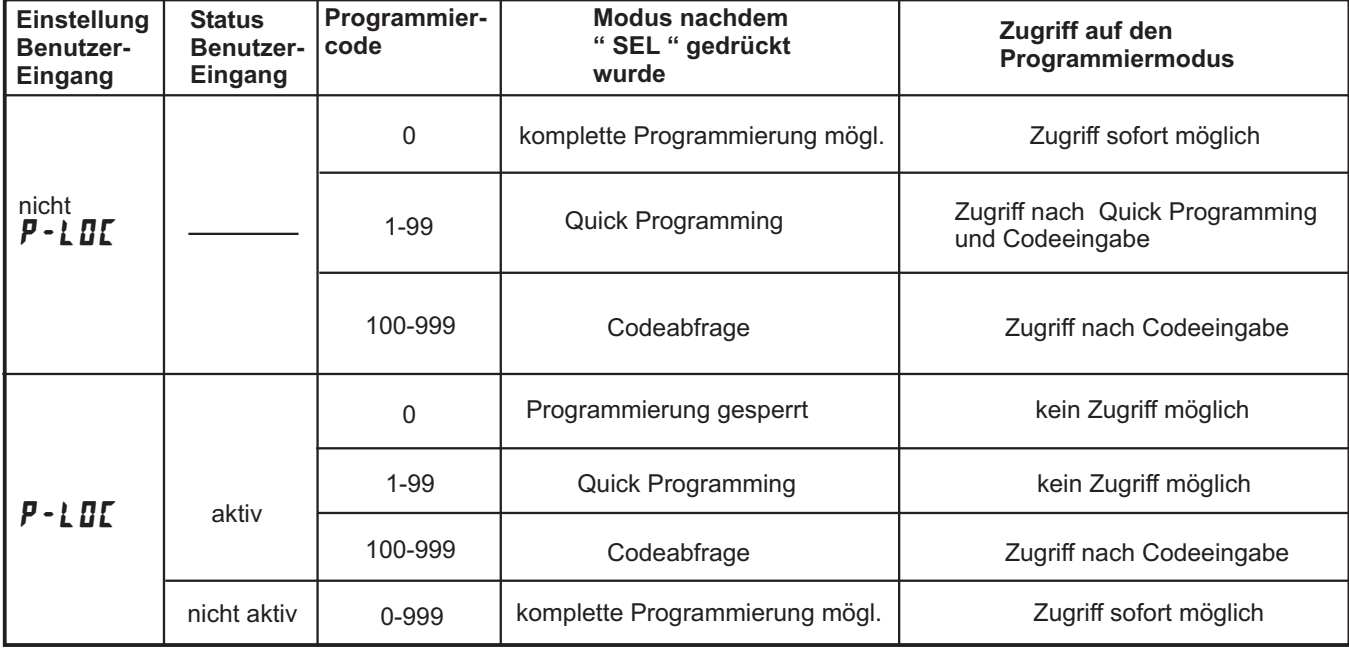

**Tabelle 7.1 :** Übersicht Programmiercode

## **2.5 Programmierabschnitt 4 - Grenzwertparameter (**  $4 - 5P$ **)**

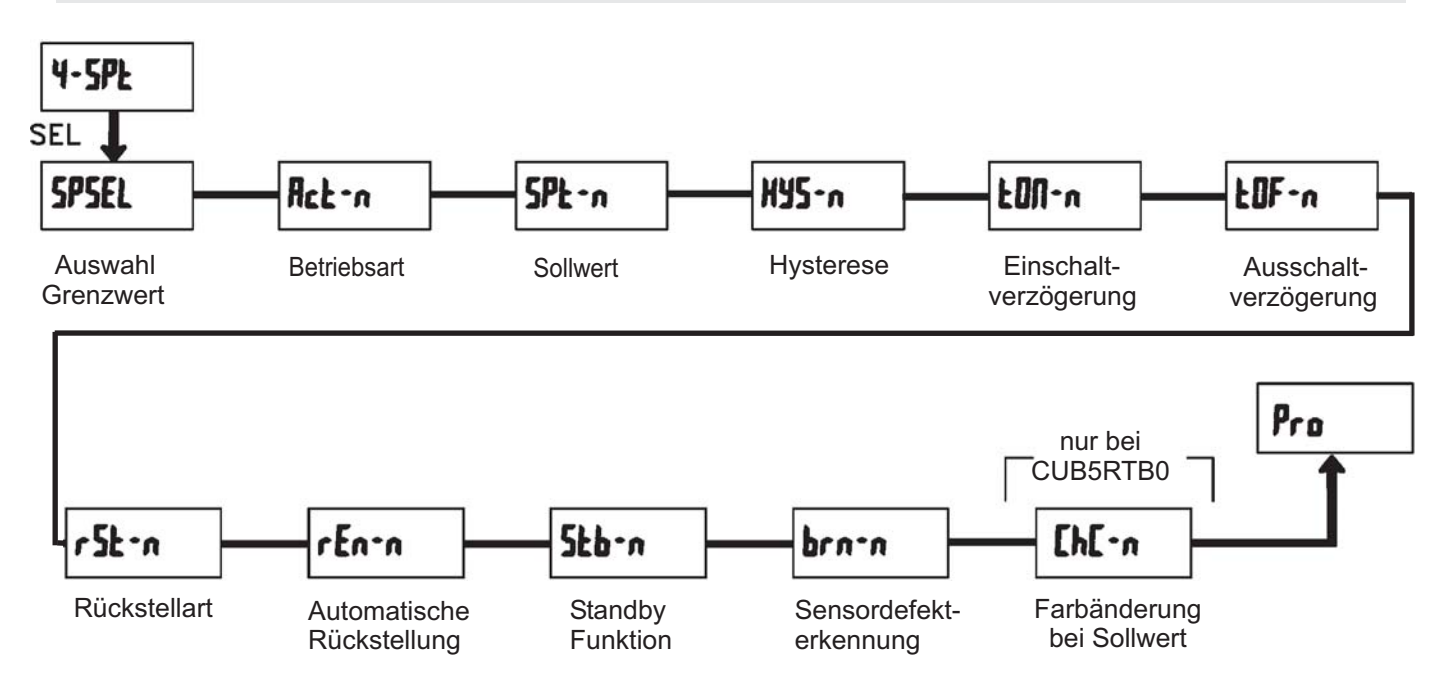

## **5P5EL** - Auswahl Grenzwert

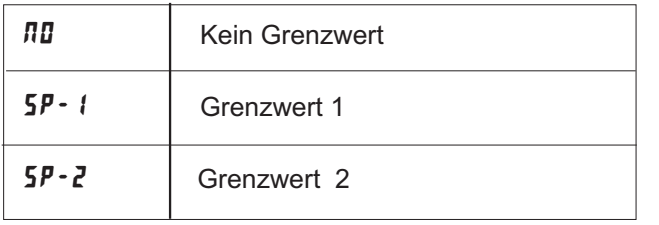

Wählen Sie den Grenzwert aus , dessen Parameter geändert werden sollen.

geanden werden sonen:<br>"  $\overline{\phantom{a}}$  " in den folgenden Menüpunkten steht für

den ausgewählten Grenzwert.

Nachdem der Grenzwert komplett programmiert ist erscheint wieder die Anzeige : " **SPSEL** ". Nun können Sie den zweiten Grenzwert auswählen und parametrieren. Durch die Eingabe von " **ND** "verlassen Sie das Grenzwert- Menü.

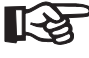

DieAnzahl der Grenzwerte ist abhängig von der Grenzwertkarte die installiert ist.

## **- Aktivierung Grenzwert 2**

Eingabe:

Wird  $\bm{4E}$ 5 programmiert ist Grenzwert 2 aktiviert und die Einstellparameter werden angezeigt. **Einstellparameter werden angezeigt.**<br>Wird nu programmiert erscheint wieder **5P5EL** und Grenzwert 2 ist deaktiviert.

## **Act - A - Auswahl Betriebsart Grenzwert**

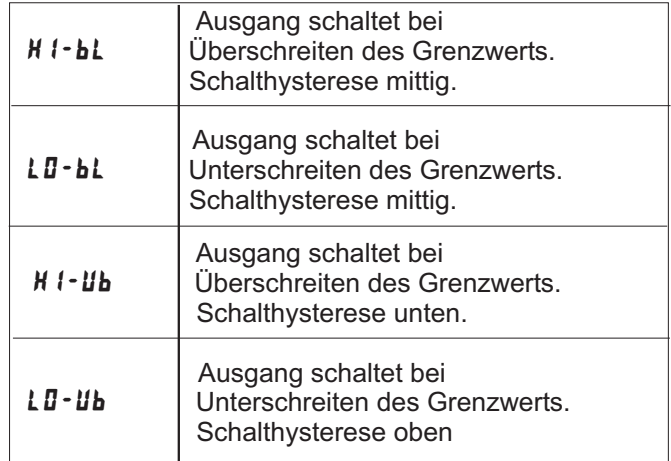

Temperaturanzeige CUB5RT

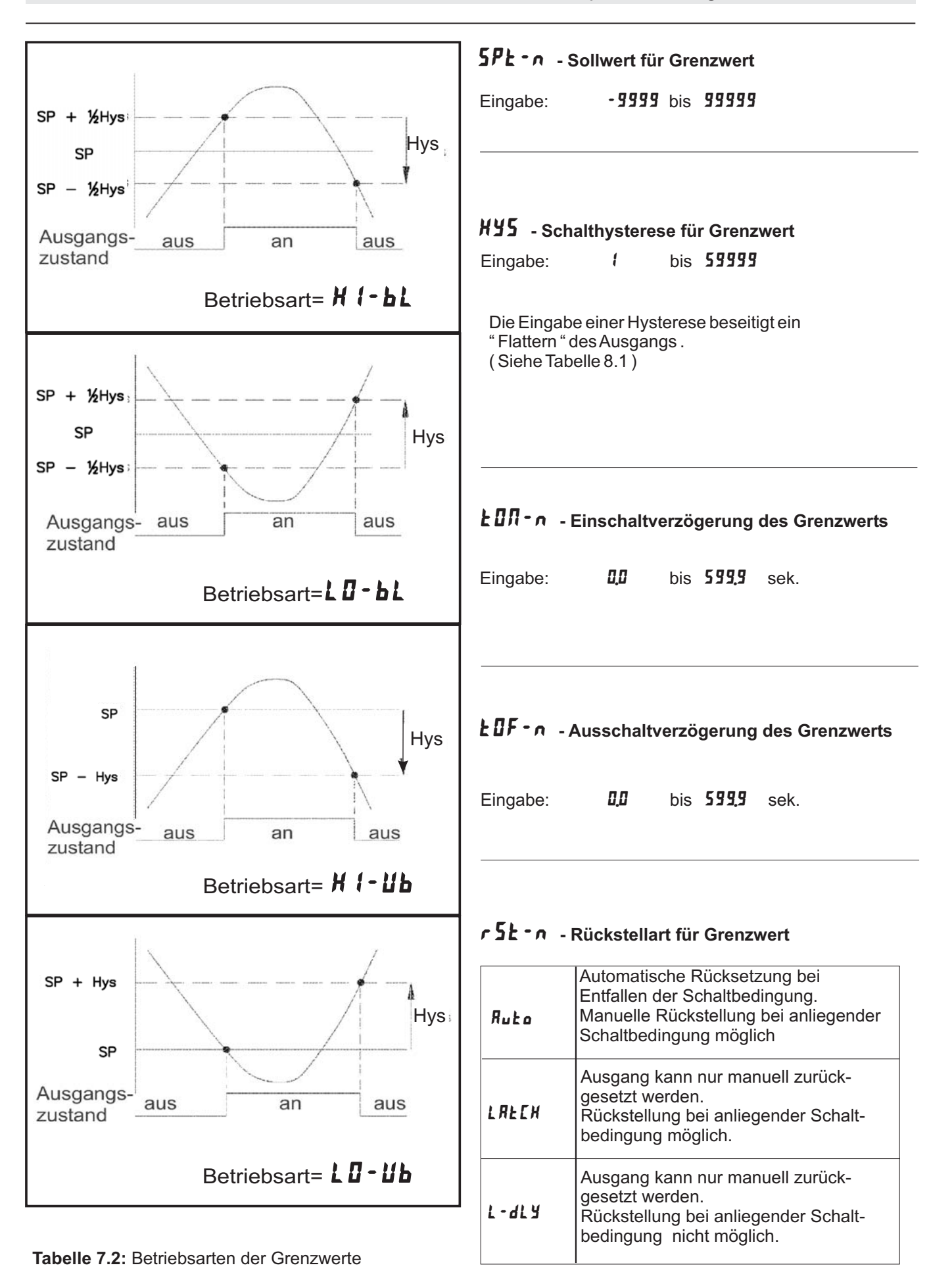

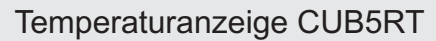

## ## **- Rückstellung Ausgang bei Display Reset**

Eingabe: 

Wird **YES** programmiert, so wird der Ausgang zurückgesetzt wenn die **RST**-Taste gedrückt wird oder der Benutzereingang aktiviert wird.

Dazu muss die Rückstellung über Fronttaste oder über Benutzereingang auf die aktuelle Anzeige ( **dSP**) programmiert sein und es muss der aktuelle Messwert angezeigt werden ( nicht Min- oder Max.Display ).

5<sup>k</sup>b - n - Standby Funktion

Eingabe: MD YES

Wird **YE5** programmiert ist der Schaltausgang deaktiviert ( nach dem Einschalten ) , bis der Sollwert erreicht wird.

Wird der Grenzwert einmal aktiviert , dann arbeitet er normal weiter.

## **brn - n** - Sensordefekt Erkennung

 $Eingabe:$   $\blacksquare FF$   $\blacksquare\Pi$ 

Wird *0.*11 programmiert,wird der Schaltausgang bei einem Sensorfehler (DPEN oder Short) aktiviert.

## (# **- Farbänderung bei Alarm**

Eingabe: 

Wird **YES** programmiert, so ändert sich die Displayfarbe bei Erreichen des Sollwertes. ( Nur bei CUB5RTB0 möglich )

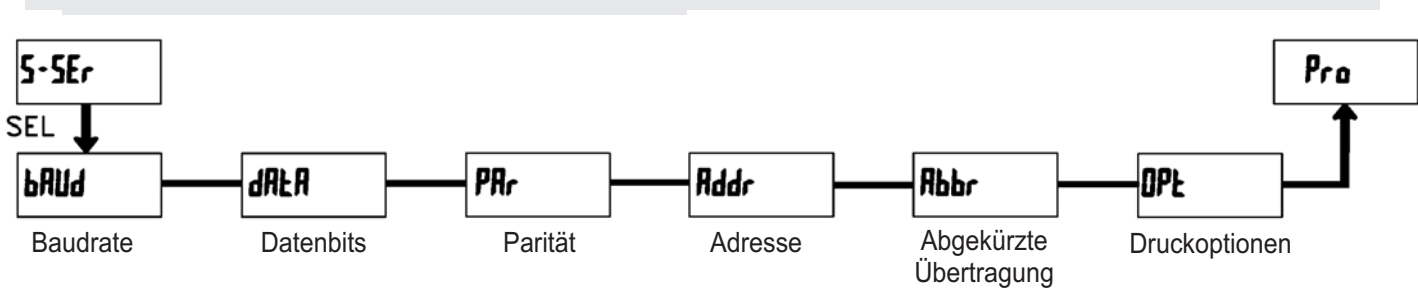

## **7.6 Programmierabschnitt 5 - Serielle Schnittstelle (**  $5 - 5Er$ )

## & **- Baudrate**

Eingabe:

500  $\frac{1}{2}$ ם שם<br>200 2400 9800 1944<br>9600 -9200 È n an D

300

## **- Abgekürzte Übertragung**

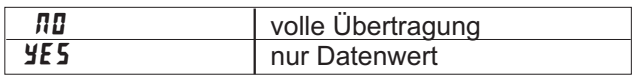

Dieser Parameter gibt die Art der Übertragung an. Dieser Farameter gibt die zur der Oberträgung am.<br>Wird "**/II**" ausgewählt, werden Geräteadresse, wird nur der Datenwert übertragen. Mnemonic und der Datenwert übertragen. Bei "YE5"

Stellen Sie die gewünschte Baudrate ein.

## **- Datenbits**

Eingabe:  $7 - b \cdot k$  oder  $B - b \cdot k$ 

Wählen Sie hier die geforderte Datenwort länge aus.

## + **- Parität**

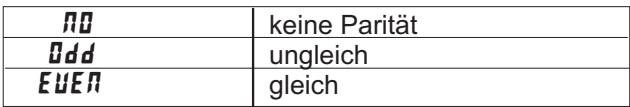

Dieser Parameter erscheint nur, wenn die Wortlänge auf 7 Bits gesetzt wurde. Die Parität für empfangene auf 7 DRS gesetzt warde. Die 1 ander an emplangene<br>Daten wird ignoriert. Wird die Parität auf "**ND**" gesetzt, wird automatisch ein zusätzliches Stopbit gesetzt, um einen 10 Bit-Rahmen zu erzeugen.

## **- Geräteadresse**

Eingabe:  $\blacksquare$  bis  $\blacksquare$ 

Geben Sie hier die Geräteadresse ein. Bei einer RS232-Karte sollte die Adresse "0" gewählt werden. Bei dem Anschluss mehrerer Geräte über RS485 geben Sie jedem Gerät eine eigeneAdresse.

## **NPL** - Druckoptionen

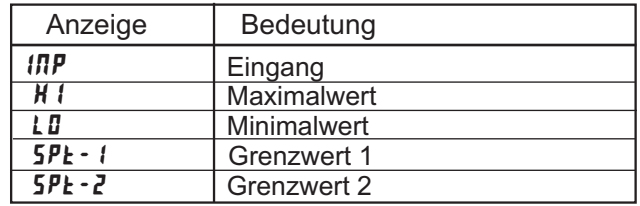

Geben Sie hier an, welche Werte bei Erteilung eines Druckbefehls ausgegeben werden sollen. Bei der Brackbereins aasgegeben werden schem. Ber der Werten die per Schnittstelle ausgegeben werden können. Wenn ein Wert ausgegeben werden soll, markieren Sie diesen mit "YES".

( Durch Eingabe von "  $YES$  "bei Print All (  $P- RLL$ ) werden alle Werte übertragen ).

Bitte beachten Sie, dass nur Werte ausgegeben werden, deren Funktion auch aktiv ist. Z.B. wenn kein Grenzwert aktiviert wurde, kann dieser auch nicht ausgegeben werden.

#### **Kommunikationsformat**

Die Spannungspegel der Logik-Zustände entsprechen dem internationalen Standard:

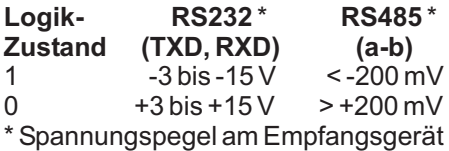

Folgende Einstellungen werden in Programmabschnitt 5 vorgenommen:

- Baudrate: 300, 600, 1200, 2400, 4800, 9600, 19200,38400
- Wortlänge: 7 oder 8 Datenbits
- Parität: no, odd, even
- Adressierung: 0 bis 99
- Druckformat: komplett oder verkürzt
- Übertragungsumfang

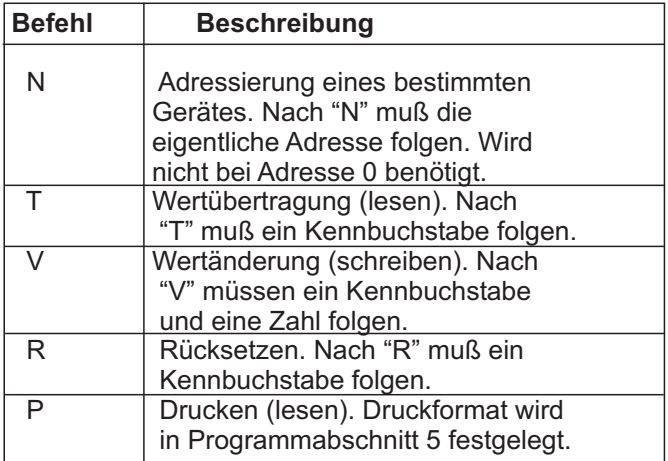

#### **Tabelle I:** Befehle

## **Übertragen von Kommandos und Daten**

Werden Daten an ein Gerät übertragen, muss eine Zeichenkette gebildet werden. Diese besteht aus einem Befehlsbuchstaben, einem Kennbuchstaben für die Wertidentifikation, einem Zahlenwert (falls ein Wert übertragen werden soll) und dem Zeichen "\*" bzw. "\$", welches das Ende einer Zeichenkette angibt.

## **Aufbau einer Zeichenkette:**

Das Gerät gibt bei einer fehlerhaften Zeichenkette keine Fehlermeldung aus. Jede Zeichenkette muß in folgender Weise aufgebaut werden:

- 1. Die ersten 2 bzw. 3 Zeichen geben dieAdresse des Geräts an. Zuerst steht derAdressierbefehl "N" gefolgt von der ein- oder zweistelligenAdresse. Bei Adresse "0" entfällt dieAdressierung.
- 2. Es folgt der eigentliche Befehl (siehe Tabelle I). 3.Als nächstes folgt ein Kennbuchstabe, der den eigentlichen Wert spezifiziert. Beim Druck-Befehl "P" entfällt der Kennbuchstabe.
- 4.Bei einer Wertänderung folgt jetzt der zu übertragende Wert.
- 5. Die Zeichenkette wird mit "\*" oder "\$" abgeschlossen. "\*": Verzögerungszeit zwischen 2 und 50 ms.

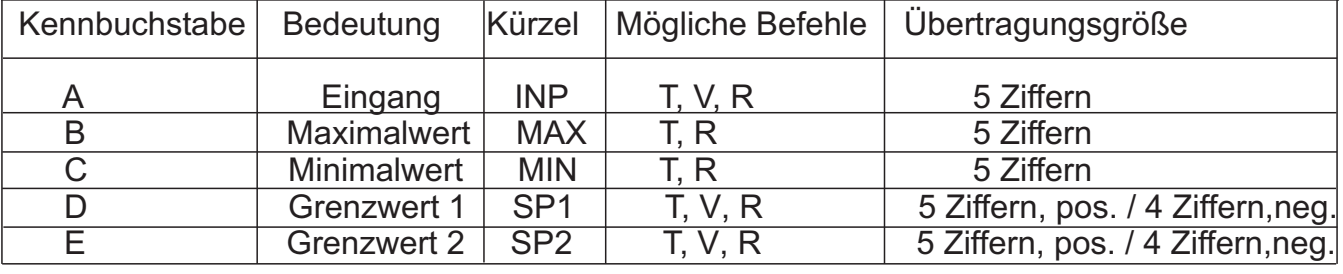

**Tabelle II:** Kennbuchstaben

**Beispiele:**

Geräteadresse: 17, Grenzwert 1 auf 350 ändern, Zeichenkette: N17VD350\$ Geräteadresse: 5, Wert Eingang lesen, Verzögerungszeit min. 50 ms. Zeichenkette: N5TA\* Geräteadresse: 0, Ausgang 1 zurücksetzen, Verzögerungszeit min. 2 ms. Zeichenkette: RD\*

Temperaturanzeige CUB5RT

#### **Empfangen von Daten**

Eine Übertragung von Daten erfolgt bei:

- Befehl "Wertübertragung" (T)
- Befehl "Drucken" (P)
- Aktivierung des Befehls "Drucken" über einen entsprechend programmierten Benutzereingang.

Der Übertragungsumfang kann in Programmabschnitt 5 wie folgt gewählt werden:

#### **Vollständige Übertragung:**

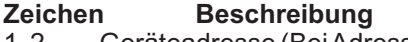

- 1, 2 Geräteadresse (BeiAdresse "0" werden 2 Leerzeichen übertragen).
- 3 Leerzeichen.
- 4-6 Kürzel (siehe Tabelle 1.2).
- 7-18 Zahlenwert (inkl. Minuszeichen und Komma).
- $19 < CP$ <br>  $20 < IP$
- 20 <LF><br>21 Leerz
- 21 Leerzeichen\*<br>22 <CR>\*
- 22  $\leq$   $\leq$   $\leq$   $\leq$   $\leq$   $\leq$   $\leq$   $\geq$   $\geq$   $\leq$   $\geq$   $\leq$   $\geq$   $\leq$   $\geq$   $\leq$   $\geq$   $\leq$   $\geq$   $\leq$   $\geq$   $\leq$   $\geq$   $\leq$   $\geq$   $\leq$   $\geq$   $\geq$   $\geq$   $\geq$   $\geq$   $\geq$   $\geq$   $\geq$   $\geq$   $\geq$   $\$
- $<$ LF $>$ \*
- \* nur in letzter Zeile bei Befehl Drucken (P)

#### **Gekürzte Übertragung:**

## **Zeichen Beschreibung**

- 1-12 Zahlenwert (inkl. Minuszeichen
- und Komma).
- $13 <$  <CR><br> $14 <$  <LF>
- 14 <LF><br>15 Leerz
- 15 Leerzeichen\*<br>16 <CR>\*
- 16  $\leq$  CR  $>^*$ <br>17  $\leq$  F  $>^*$  $<$ LF $>^*$
- 

\* nur in letzter Zeile bei Befehl Drucken (P)

#### **Beispiele:**

1. Geräteadresse: 17, vollständige Übertragung des Eingangswertes (=114).

17CTA 114<CR><LF>

2. Geräteadresse: 0, vollständige Übertragung des Grenzwertes (= -250,5).

SPT1 -250.5<CR><LF>

3. Geräteadresse: 0, gekürzte Übertragung des Grenzwertes 2 (= 250), letzte Zeile bei Befehl Drucken (P).

250<CR><LF><SP2><CR><LF>

#### **Übertragungszeiten**

Der CUB5 kann nur Daten empfangen oder senden. Während der Übertragung von Daten werden Befehle ignoriert. Werden Befehle und Daten zum CUB5 gesendet, ist eine Zeitverzögerung notwendig, bevor ein neuer Befehl gesendet werden kann. Dies ist notwendig, damit der CUB5 den empfangenen Befehl ausführen kann und für den nächsten Befehl vorbereitet ist.

Am Beginn des Zeitintervalls t $_{\textrm{\tiny{1}}}$  übergibt der Rechner den Befehl an die serielle Schnittstelle und initiiert die Übertragung. Das Ende des Intervalls  $t_1$  wird dadurch festgelegt, wenn der CUB5 das Befehlsabschlusszeichen (\* oder \$) erhalten hat. Die Länge des Übertragungsintervalls wird durch die Anzahl der zu übertragenden Zeichen und die eingestellte Baudrate bestimmt.

t, = (10x Anzahl der Zeichen)/Baudrate

Zu Beginn des Zeitintervalls  $\bm{{\mathsf{t}}}_2$  interpretiert der CUB5 den gesendeten Befehl und führt ihn anschließend aus. Die Größe dieses Zeitintervalls variiert und wird durch den Befehl selbst sowie durch das Befehlsabschlusszeichen (\* oder \$) bestimmt.

Überträgt der CUB5 Daten zum Rechner, so ergibt sich die Größe des Zeitintervalls t<sub>s</sub> entsprechend der Formel durch die zu übertragenden Zeichen und die Baudrate.

 $\mathsf{t}_{\mathsf{s}}$ = (10x Anzahl der Zeichen)/Baudrate

Die gesamte Übertragungszeit des CUB5 und somit der maximale Datendurchsatz ergeben sich durch die Addition der drei Zeitintervalle.

Folgende Antwortzeiten werden durch die Abschlusszeichen festgelegt: "\*" = 50 mSek. Minimum "\$" = 2 mSek. Minimum.

# **8 Spezifikationen**

#### **Eingangssignale:**

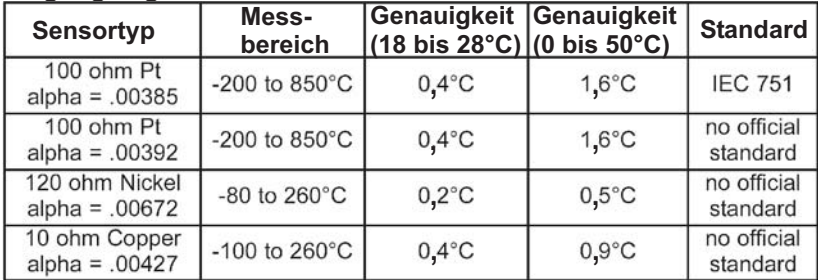

#### **Auflösung:**

1 oder  $0.1$ <sup> $\circ$ </sup>

#### **Einheit:**

°F oder °C

#### **Anzeige:**

5-stellige, 12 mm hohe brillante LCD, Standard oder mit rot/grün umschaltbarer Hintergrundbeleuchtung. Die Intensität kann in 5 Stufen gewählt werden.

#### **Tasten:**

**SEL** : Wechsel zwischen akt. Messwert- und **RST** : Rückstellung. Min./Max.Wertanzeige. Zugriff zur Programmierebene und Speichern der Parameter.

Mit diesen Tasten wird die Anzeige auch programmiert, sie sind sperrbar.

**Ansprechzeit derAnzeige :** min. 500 msek.

## **Displaymeldungen :**

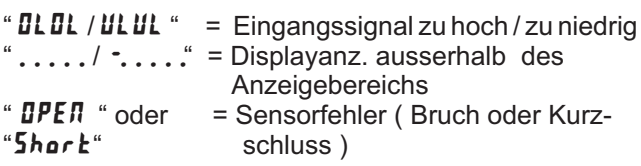

#### **Benutzereingang:**

USER INPUT: Low-Aktiv, Verzögerungszeit: ca.50 ms Programmierbare Funktion (siehe Programmierung). Interner 10 KOhm Widerstand auf 9 bis 28 VDC  $V_{\text{ILmax}}$  = 1V,  $V_{\text{IHmin}}$  = +2,4 V,  $V_{\text{max}}$  = +28 V.

#### **Relais-Ausgangskarte (Option):**

Typ: Form-C Relais, 1A bei 30 VDC oder 0,3A bei 125 VAC. Schliess- und Öffnungsverzögerung: 4 msec. max. ; 100.000 Schaltzyklen min.

## **Transistor-Ausgangskarte (Option):**

Typ : NPN Open drain MOSFET , 100 mAmax. /  $\rm V_{\rm \scriptscriptstyle DSon}$ = 0,7V bei 100 mA/ $\rm V_{\rm \scriptscriptstyle DSmax}$ = 30 V

#### **Serielle Schnittstelle (Option):**

Typ: RS232 oder RS485, Baudrate 300 bis 38400 Kbaud.

#### **Programmierung:**

Die Programmierung erfolgt über die beiden Fronttasten. Die einfache und logisch aufgebaute Menüführung erlaubt eine sehr schnelle Inbetriebnahme. Zusätzlich können Zugriffsrechte vergeben werden.

## **Datensicherung:**

EEPROM, Mindestspeicherzeit 10 Jahre.

## **Spannungsversorgung:**

9 bis 28 VDC, Standard-LCD: max. 40 mA, mit Hintergrundbeleuchtung max. 125 mA. 230 VAC-Versorgung über direkt aufschraubbares Netzteil (siehe Zubehör).

#### **Schutzart:**

Von vorne strahlwasserfest und staubdicht nach IP65.

#### **Gehäuse:**

Kunststoffgehäuse B 75 mm x H 39 mm x T 44 mm. Schalttafelausschnitt: DIN 68 mm x 33 mm. Befestigung über Halterahmen.

**Anschluss:** Über Schraubklemmen.

#### **Umgebungstemperatur:**

Standard-LCD: -35°C bis +75°C Hinterleuchtete LCD-Anzeige: -35°C bis +35/75°C (je nach Intensität des Displays) Lager: -35°C bis +85°C.

**Gewicht:** ca. 100 g.

#### **Lieferumfang:**

Gerät, Befestigungsmaterial, Dichtung, Betriebsanleitung.

**Hersteller:** Red Lion Controls, USA.

# **9 Wartung und Pflege**

Das Gerät braucht bei sachgerechter Verwendung und Behandlung nicht gewartet werden.

Zur Reinigung des Displays nur weiche Tücher mit etwas Seifenwasser bzw. mildem Hausspülmittel verwenden.

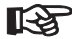

Scharfe Putz- und Lösungsmittel vermeiden!

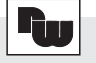

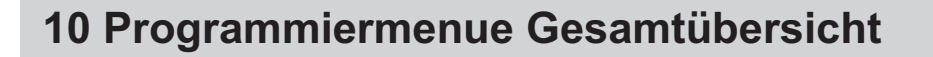

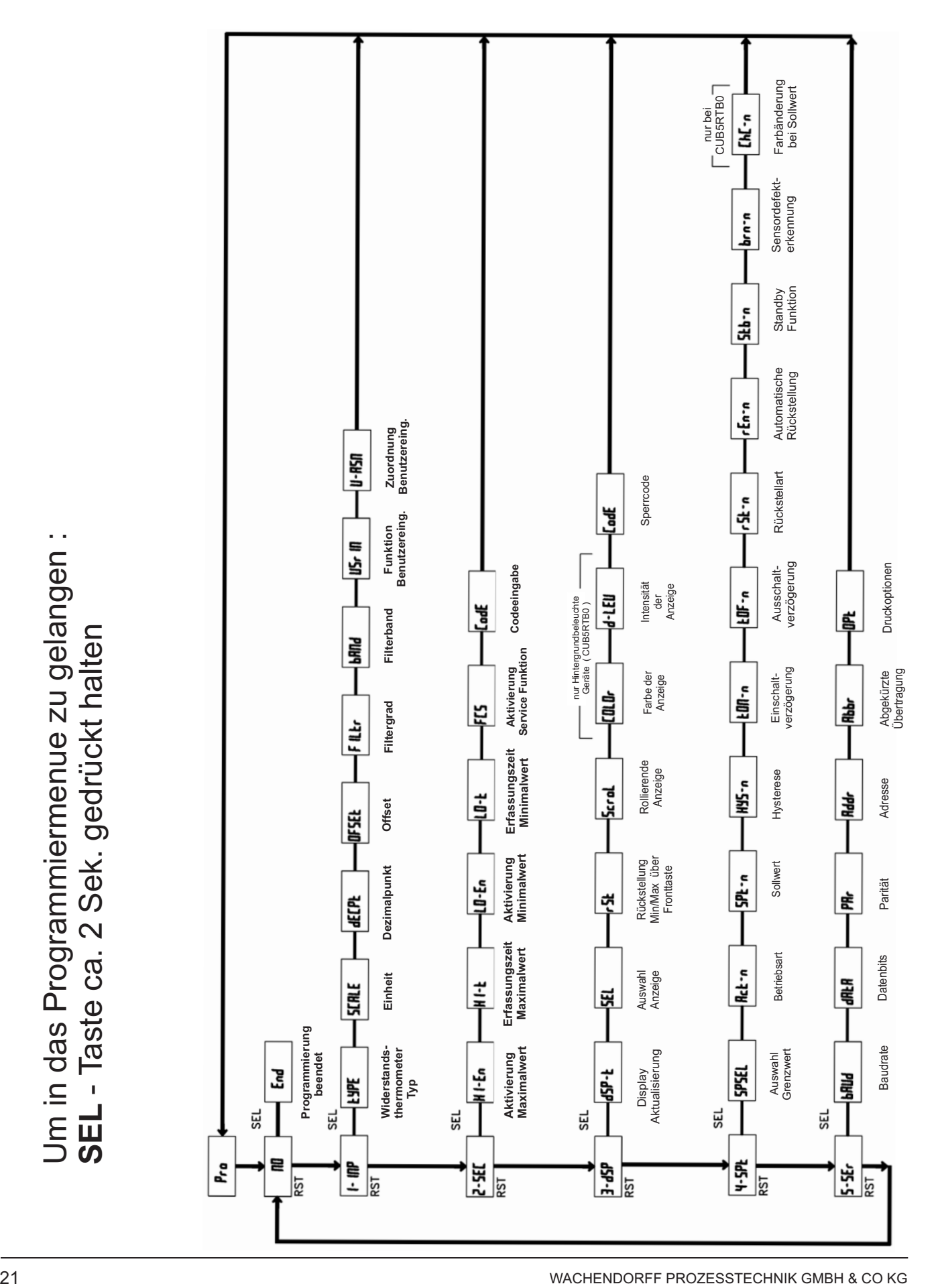

---- Raum für Notizen ----

# **11 Bestellhinweise**

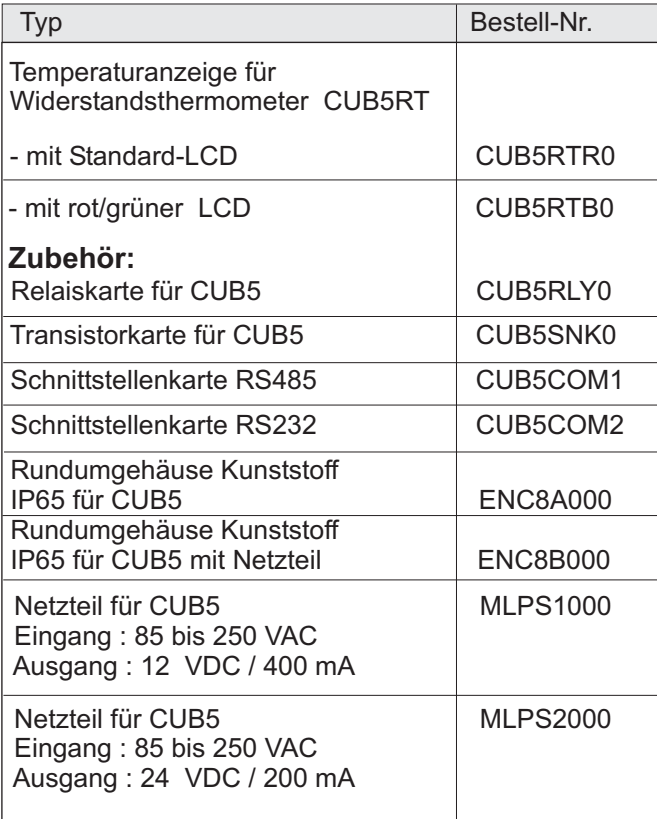

Dieses Dokument ist Eigentum der Fa. Wachendorff Prozesstechnik GmbH & Co.KG. Das Kopieren und die Vervielfältigung, auch auszugsweise, sind ohne vorherige schriftliche Genehmigung verboten. Inhalte der vorliegenden Dokumentation beziehen sich auf das dort beschriebene Gerät. Alle technischen Inhalte innerhalb dieses Dokuments können ohne vorherige Benachrichtigung modifiziert werden. Der Inhalt des Dokuments ist Inhalt einer wiederkehrenden Revision.